## **ADJUSTMENT INSTRUCTION WITH SVC MODE**

#### **20.SVC mode data Adjustment**

**NOTE!!** When the EEPROM has been replaced, the SVC data should be restored as the function of individual system and specification.

## **[ Enter and exit SVC mode ]**

#### **Note: into the SVC mode, Initialize with default data.**

- 1) Press 5 Seconds MENU buttons on both TV set and Remote Controller at the same time to get into SVC mode.
- 2) Press the PR  $\blacktriangle \blacktriangledown$  button several times to find SVC Data.
- 3) Input the corresponding SVC data referring to Table below with the VOL ◀▶. kev.
- 4) Press TV/AV button to exit SVC mode

### **20-1. Factory outgoing setting & Initialize with default data (into the SVC mode)]**

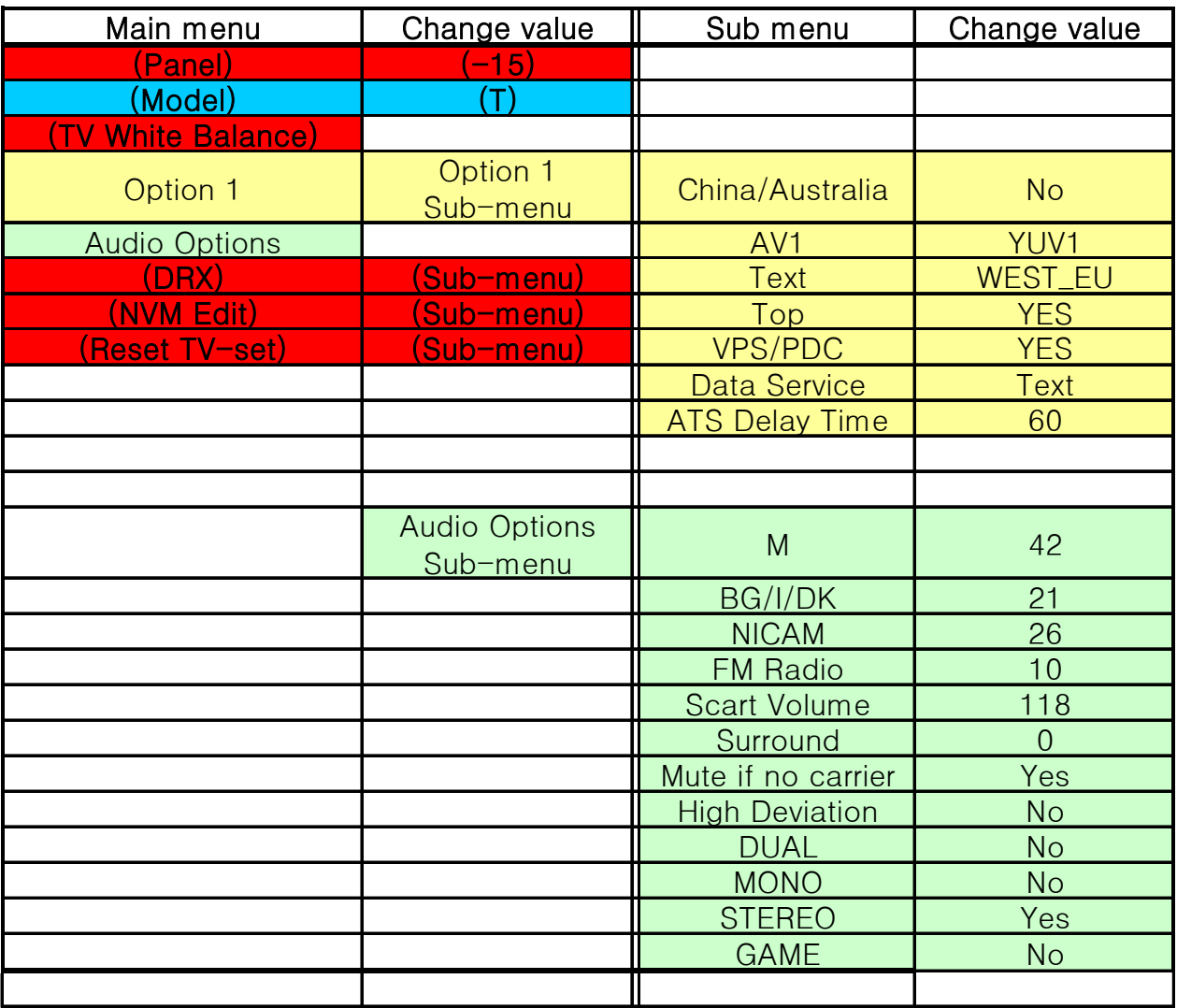

# **Waring: Do not change the "( )" item…**